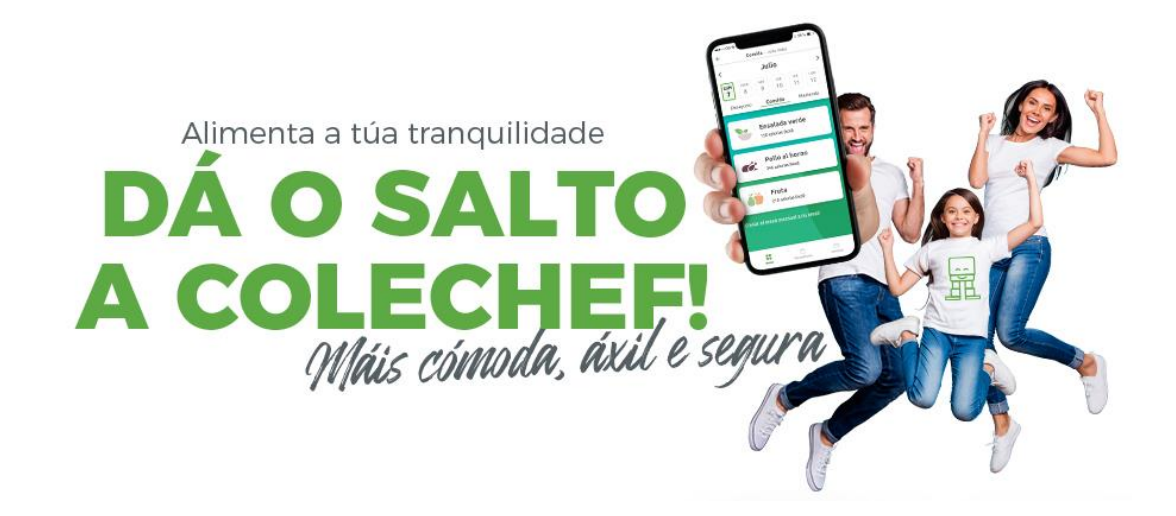

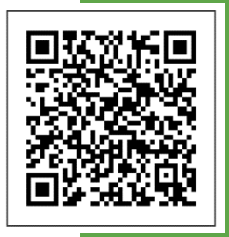

**Descárgate a App!**

Para descargar a app, podedes visitar a web colechef.com, onde vos rediriximos a Google Play ou á App Store (segundo sexa o voso dispositivo) para poder facelo. Ou tamén, a través do **código QR incluído na carta,** poderedes descargar a app ColeChef dun xeito doado e rápido.

# **INSTRUCIÓNS PARA ACCEDER Á APP**

**IMPORTANTE: No proceso de rexistro ou inicio de sesión, lembra que o USUARIO é sempre o teu DNI ou NIE.**

# **A. Para o rexistro, se xa erades usuarios/as:**

- 1. "**REXISTRO**" e introducir o DNI / NIE e o enderezo electrónico asociado á app ou portal antigos
- 2. Aparecerá unha pantalla con todos os datos para a súa **confirmación**.
- 3. Se hai algún dato que queredes modificar, poderedes facelo dentro do voso usuario da app en O meu perfil ou en Servizos contratados.
- **4. Xa está!**

# **B. Para o rexistro por primeira vez na nosa nova app:**

Se sodes un novo/a usuario/a da app, facede clic na opción "**REXISTRO"** e introducide o DNI/NIE e o enderezo electrónico de contacto que facilitastes no colexio. Se recoñece o DNI, pero non o enderezo electrónico, poñédevos en contacto con soporteapp@colechef.com.

No "PASO 3" teredes que introducir o **código de activación** do centro que vos facilitamos a través desta carta. Lembrade que **o código nunca leva a letra "O", probade cun número CERO**

**COLEXIO CEIP PONZOS CÓDIGO DO CENTRO: ESKRL0MB91**

Se tedes algunha dúbida ou consulta estamos á vosa disposición para atendervos no noso teléfono de atención ás familias, titores/as ou tamén por correo electrónico en: soporteapp@colechef.com.

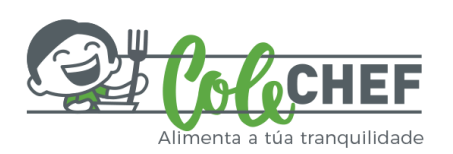

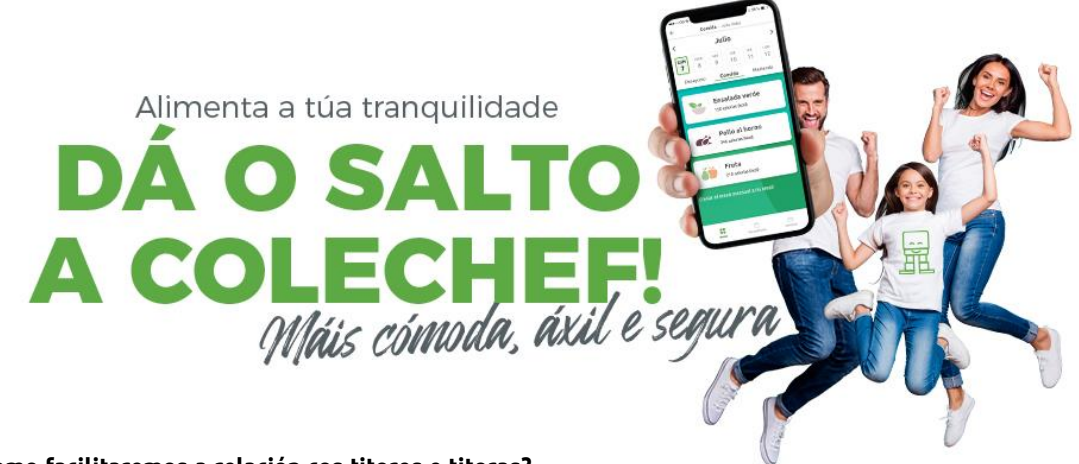

#### **Como facilitaremos a relación cos titores e titoras?**

Centralizando nunha única aplicación toda a información e xestión, incluso se tedes fillos e fillas que acoden a diferentes centros con servizo de comedor Serunion poderedes xestionalo todo cun mesmo usuario de maneira:

# **Máis cómoda. Mostrámosvos a información de cada neno ou nena dun xeito visual, sinxelo e intuitivo.**

- Información clara e detallada dos menús que se serven diariamente, así como o menú mensual, ademais da información nutricional e de alérxenos.
- Proposta de menús adaptados ás diferentes alerxias e intolerancias alimentarias, no caso de que os vosos fillos e fillas necesiten unha dieta especial.
- Recomendacións de receitas equilibradas para as ceas, en función do que comeron os/as alumnos/as, elaboradas polo noso Departamento de Nutrición.
- Recomendacións de almorzos saudables.
- Visualización das actividades realizadas polo noso equipo de monitores/as no comedor e no patio.

# **Máis áxil. Poderedes realizar todas as xestións doada e rapidamente, tanto as puntuais e frecuentes, como as espontáneas e urxentes:**

- Xestión diaria de asistencias extra ou ausencias do servizo de comedor escolar.
- A xestión dos servizos de almorzos e comedor tramitaránse a través da App ColeChef con 48h de antelación o día necesitado, quedando confirmado no momento de tramitalo.
- Ofrecemos aos usuarios/as a posibilidade de descontar o custe por ausencia, previa notificación vía ColeChef, con 48h de antelación á suspensión do servizo.

#### **Máis segura. Disporedes dun espazo onde estar informados en todo momento, para que teñades a** seguridade de que todas as peticións sobre o servizo que se realicen a través da app chegarán ao comedor **e serán xestionadas correctamente:**

- Contratación e modificación dos servizos anuais do comedor escolar.
- O pago efectuarase mensualmente, a mes vencido, a través da conta bancaria aportada na APP ColeChef
- Renovación, nos períodos habilitados, dos servizos dispoñibles para o comedor escolar.

Unha preocupación menos, unha solución mellor.

*No cole, e agora tamén na casa!*

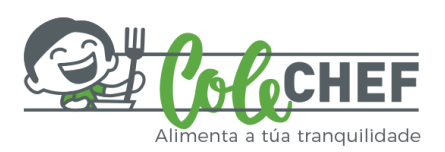